Құрметті пайдаланушылар,

Апплеттің сәтсіз іске қосылуы нәтижесінде сертификат таңдау кезінде төмендегідей жағдай қайталанса:

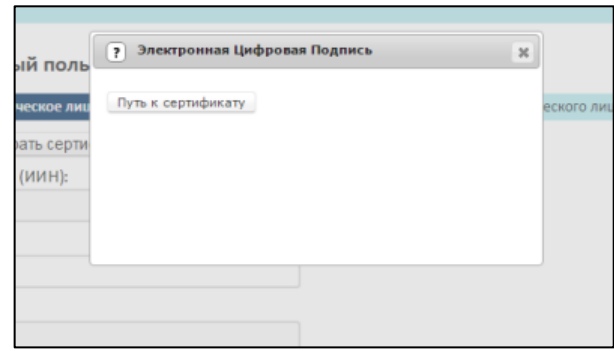

Java консоль терезесін іске қосу қажет.

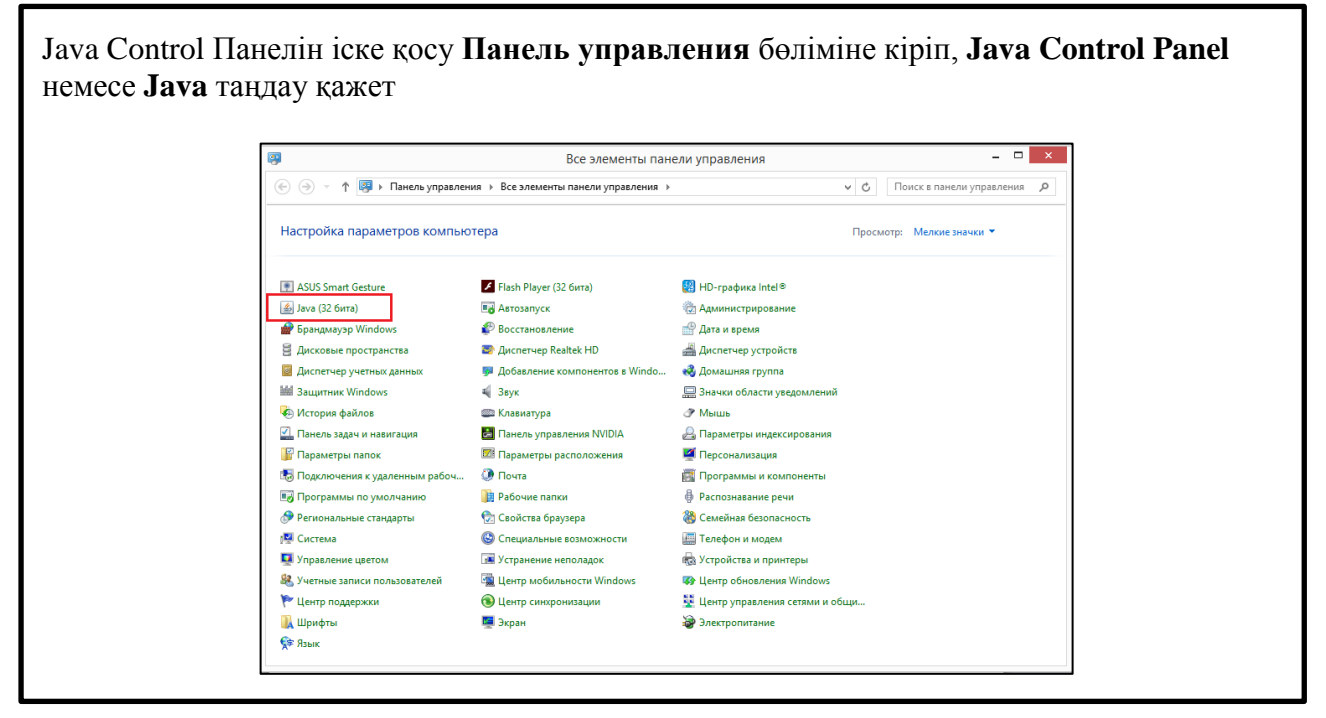

 Жоғарыда көрсетілген әрекеттерді қайталау нәтижесінде келесі типті қателік кездескен жағдайда:

**javax.net.ssl.SSLHandshakeException: Received fatal alert: handshake\_failure** келесі әрекеттерді орындауларыңызды сұраймыз:

1. Компьютердің **Локальный диск** бөліміне кіріңіз

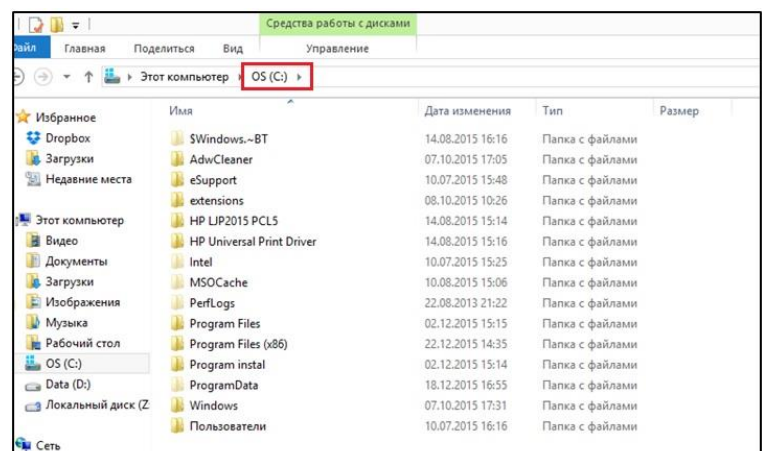

2. Содан кейін төменде көрсетілген жол арқылы **Deployment** бумасына өту қажет. **Қажетті жол: С:\Users\Есепші\_жүйе\_атауы\AppData\LocalLow\Sun\Java\Deployment**

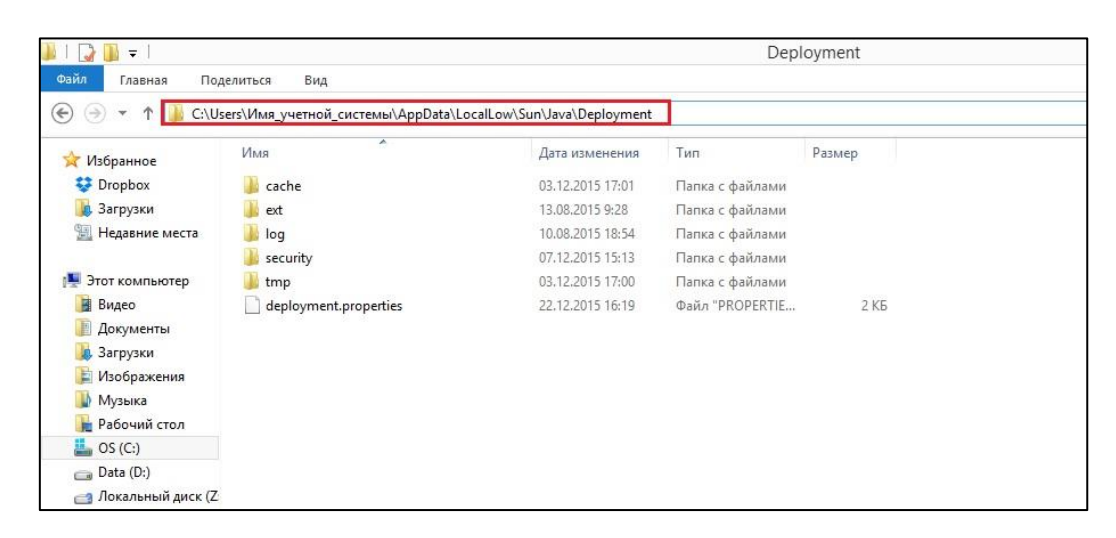

3. **Deployment.properties** файлын блокнот режимінде ашыңыз:

Протоколдар жазылатын жолдардың дұрыс жазылуын тексеруіңіз қажет. Протоколдар жолдары келесі түрде болуы қажет: deployment.security.SSLv3=true; deployment.security.TLSv1=true; deployment.security.SSLv2Hello=true;

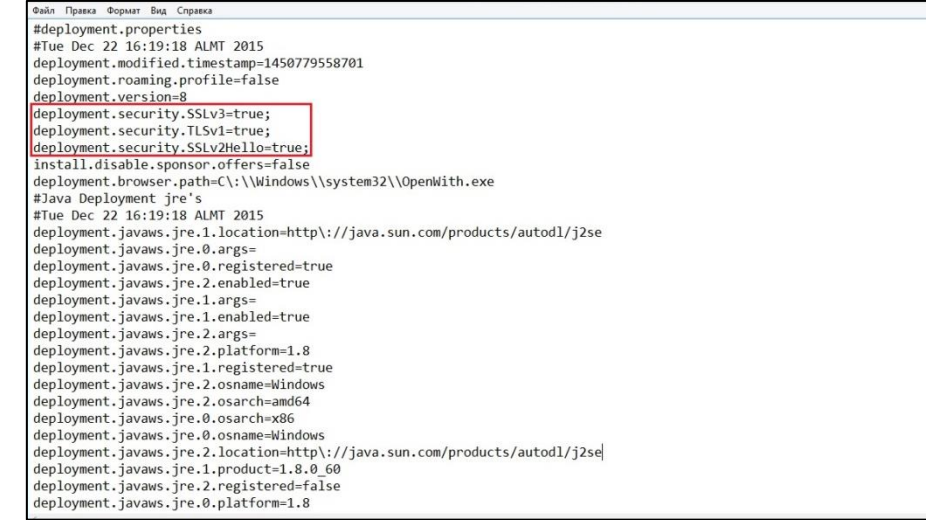